## **Ik kreeg een mail dat mijn recht verlengd moet worden. Wat nu?**

Kreeg je een mail van de **afzender WEBIDM** met het **onderwerp: Gebruikersbeheer: jouw recht tot een Vlaamse toepassing dient verlengd te worden**, dan moet jouw lokale beheerder jouw rechten verlengen.

**Van:** [webidm3-prod@vlaanderen.be](mailto:webidm3-prod@vlaanderen.be) [webidm3-prod@vlaanderen.be](mailto:webidm3-prod@vlaanderen.be)[blocked URL](https://www.milieuinfo.be/jira/images/icons/mail_small.gif) **Verzonden:** woensdag 6 oktober 2021 1:06 **Aan:** [xx](mailto:vts.boringen@gmail.com)x@xxx.be **Onderwerp:** Gebruikersbeheer: jouw recht tot een Vlaamse toepassing dient verlengd te worden

## Beste gebruiker,

In het Gebruikersbeheer van de Vlaamse overheid worden de rechten om toegang te krijgen tot toepassingen van de Vlaamse overheid beheerd door een lokale beheerder.

Volgende rechten vervallen in de komende 10 dagen en dienen door jouw lokale beheerder verlengd te worden:

Gebruikersrecht "Databank Ondergrond Vlaanderen Externe Gebruiker" voor organisatie "naam XXX (KBOnr XXX)" vervalt op "13/10/2021"

Vraag de lokale beheerder van je organisatie om het recht te verlengen. Je kan je lokale beheerder terugvinden via [Mijn Profiel](https://mijnprofiel-gebruikersbeheer.vlaanderen.be/) in de sectie 'Mijn Lokale Beheerders'. Op mijn profiel vind je ook al je andere rechten terug onder 'Mijn gebruikersrechten'.

Heb je een vraag? Aarzel dan niet om onze helpdesk [1700](https://www.vlaanderen.be/nl/vlaamse-overheid/contact) te contacteren.

Dit bericht werd automatisch verstuurd door het [Gebruikersbeheer van de Vlaamse Overheid](https://overheid.vlaanderen.be/gebruikersbeheer).

Uit te voeren stappen:

1. **Zoek op wie je lokale beheerder is:** 

Je kan je lokale beheerder terugvinden via [Mijn Profiel](https://mijnprofiel-gebruikersbeheer.vlaanderen.be/) ([https://mijnprofiel-gebruikersbeheer.vlaanderen.be/\)](https://mijnprofiel-gebruikersbeheer.vlaanderen.be/). Je vindt de lokale beheerder(s) i n de sectie 'Mijn Lokale Beheerders' (zie screenshot hieronder). Op mijn profiel vind je ook al je andere rechten terug onder 'Mijn gebruikersrechten'. De meeste gebruikers komen meteen op de hoofdpagina van hun profiel uit. In sommige gevallen moet je eerst nog een 'doelgroep' kiezen. Kies in dat geval voor doelgroep 'Onderneming of organisatie'.

- 2. Neem contact op met je lokale beheerder en vraag hem/haar om jouw rechten voor de eDOV-toepassing te verlengen. Hoe hij dat moet doen lees je hier: [Hoe beheer ik als lokale beheerder de rechten van de invoerders van mijn \(boor\)bedrijf of organisatie?](https://www.milieuinfo.be/confluence/pages/viewpage.action?pageId=171098856)
- 3. Jouw rechten zullen meteen verlengd worden op het moment dat je lokale beheerder de noodzakelijke stappen onderneemt. Je kan probleemloos verder invoeren.

Loopt er toch iets mis of heb je een vraag, kan je contact opnemen met [meldpunt@dov.vlaanderen.be](mailto:meldpunt@dov.vlaanderen.be)

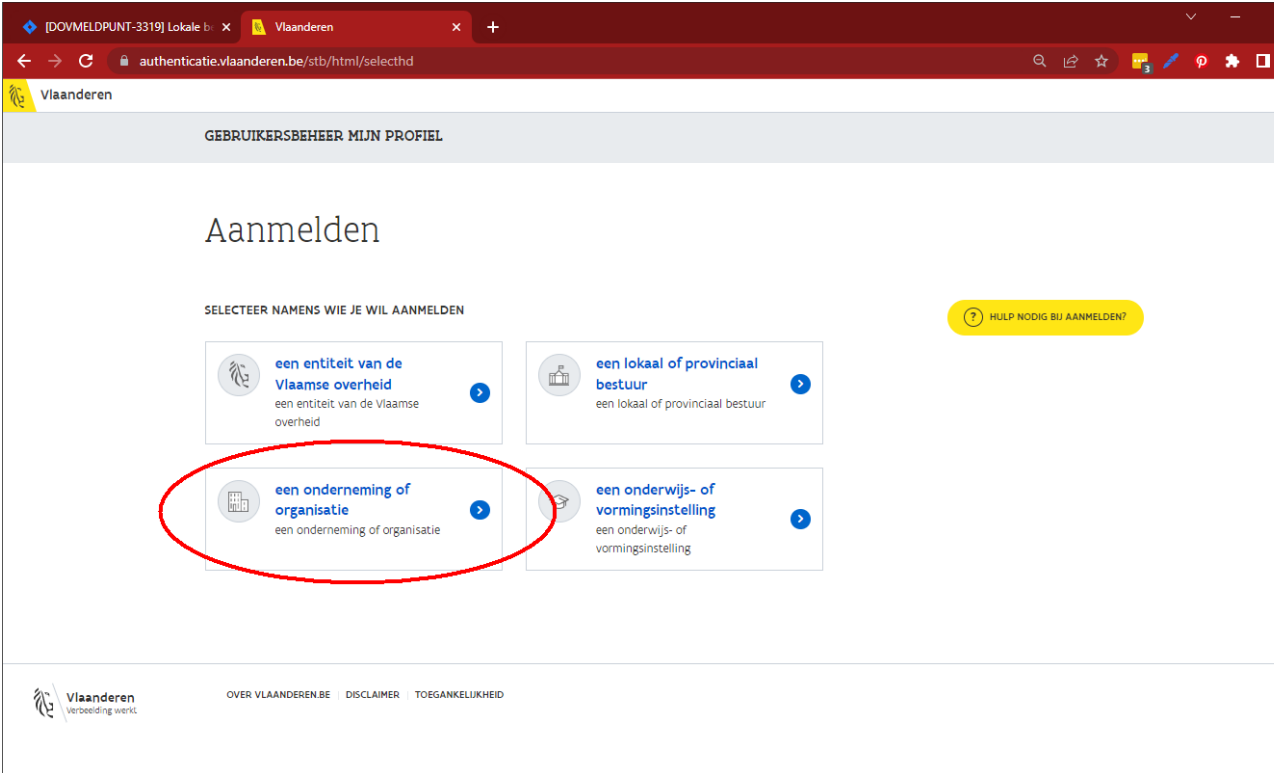

Als je bovenstaand keuzevenster krijgt, kies dan voor doelgroep 'een onderneming of organisatie'. Bij de meeste gebruikers zal dit echter niet nodig zijn, zij komen meteen in het volgende venster.

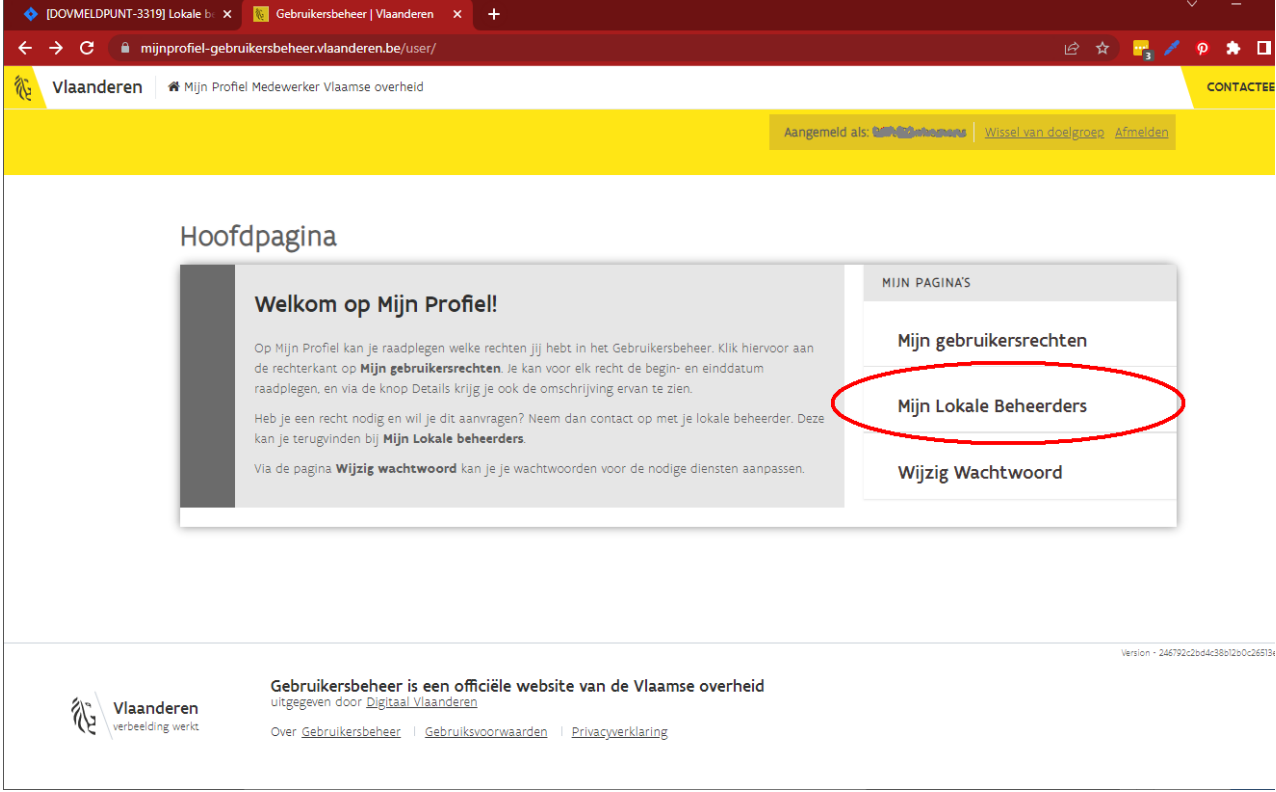

figuur: vind je lokale beheerder via je profielpagina <https://mijnprofiel-gebruikersbeheer.vlaanderen.be/>